1.掃描器要先刷讀UNINSTALL條碼。

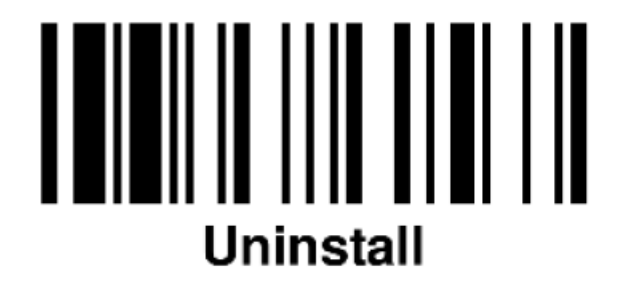

2.傳輸座按住左側按鍵5秒左右。

3.確認掃描器及傳輸座燈號顯示為紅綠閃爍。

4.掃描器刷讀PAIR MODE條碼

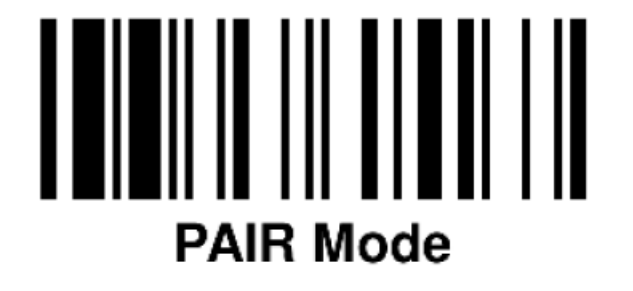

5.掃描器放置在傳輸座上,按下掃瞄按鍵,即會開始重新配對。 6.配對完成掃描器及傳輸座都會有藍燈顯示。

**7.最後刷讀介面條碼**

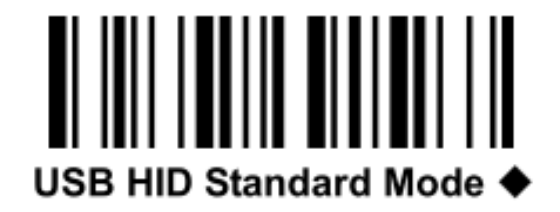